# smartbox

# HO RICEVUTO UN COFANETTO REGALO: COSA DEVO FARE?

Assicurati che il tuo cofanetto sia stato correttamente attivato nel punto vendita, quindi vai sul sito www.smartbox.com e clicca in alto a destra sul pulsante **Registra** Inserisci negli appositi campi il numero di assegno regalo (9 cifre) ed il codice di conferma (3 cifre) che trovi nel tagliando all'interno del cofanetto.

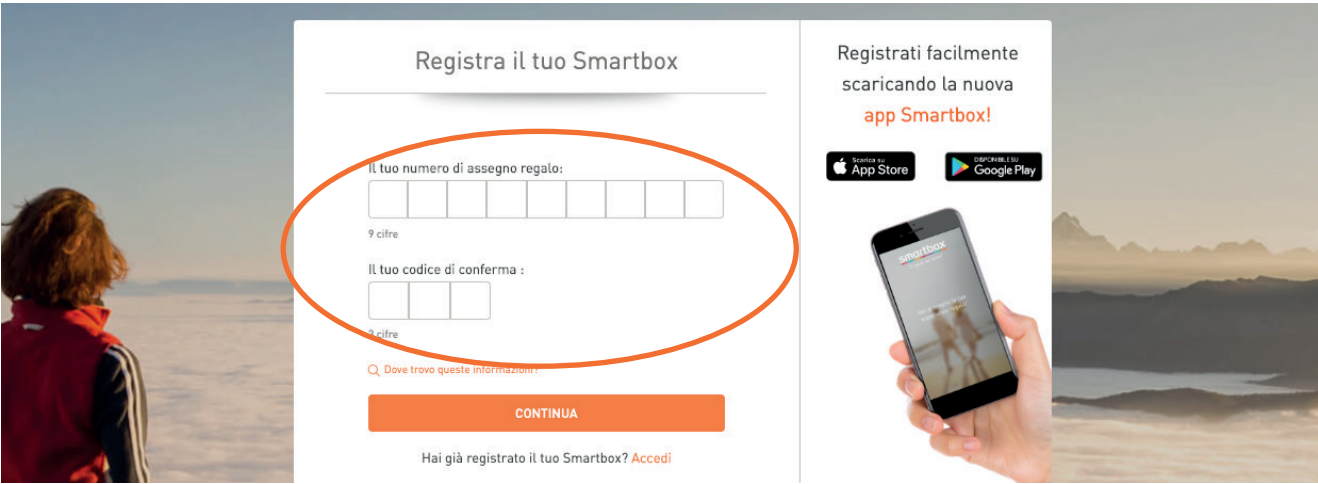

Clicca sul pulsante **CONTINUA** e procedi alla creazione di un account personale, indispensabile per l'utilizzo del cofanetto (l'account è strettamente nominale, per cui utilizza il tuo indirizzo mail personale)

### Una volta registrato, potrai:

- Accedere alla lista aggiornata delle strutture partner prenotabili
- Consultare la validità del tuo cofanetto regalo ed eventualmente estenderla
- Cambiare il tuo cofanetto

# COME FACCIO A PRENOTARE IL MIO SMARTBOX?

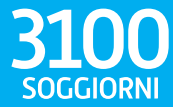

2 NOTTI • 2 COLAZIONI<br>Una selezione di hotel, B&B in Francia,<br>Germania, Regno Unito, Olanda... Per 2 persone

Dopo aver registrato correttamente il cofanetto, per prenotare un soggiorno bisogna procedere dal proprio account personale, cliccando su **Prenota**.

**Modifi ca/cancellazione**: è possibile in maniera autonoma dal tuo account *fino a 72 ore dalla data del soggiorno*.

# SOGGIORNI ESPERIENZE

(Gourmet, Benessere, Sport e svago)

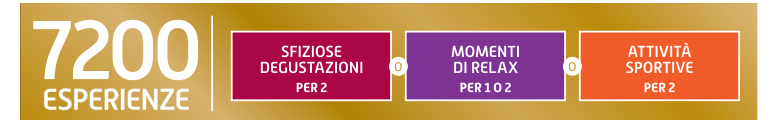

Potrai prenotare l'attività da te desiderata direttamente contattando il partner selezionato. Troverai i contatti nella pagina di ogni partner,all'interno della tua area personale.

Modifica/cancellazione: la possibilità di modificare o annullare la prenotazione **varia in base alla politica del partner stesso**.

Per ulteriori informazioni o problematiche contatta il nostro servizio clienti: Dal lunedì al venerdì dalle 9.00 alle 18.00 esclusi i giorni festivi. Via telefono: 0294750952 - Via email: customercare-italia@smartbox.com